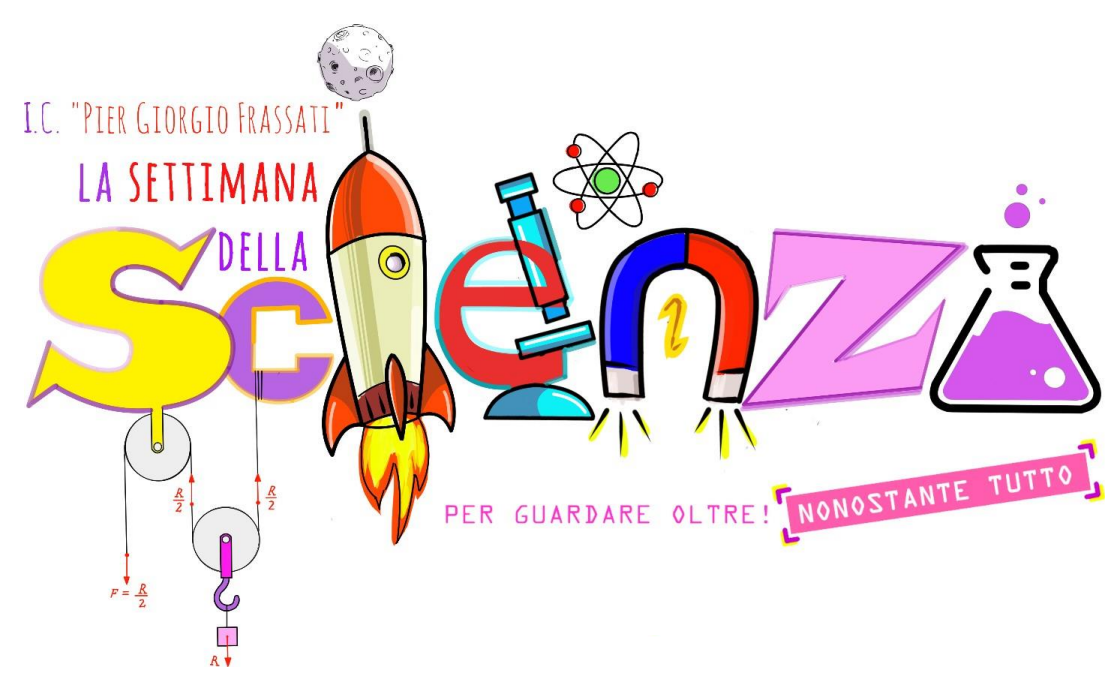

# **GENTILI VOTANTI!**

Vi propongo questo breve tutorial per effettuare correttamente la votazione dei gruppi che hanno partecipato al *Contest* **"LA SETTIMANA DELLA SCIENZA".**

### **SE FAI PARTE DELLA GIURIA DEGLI ESPERTI:**

Vai sul sito dell'Istituto Comprensivo **I.C. "P.G. Frassati"**

#### <https://icfrassati.edu.it/>

**1)** Se voti dal tuo personal computer ti comparirà questa immagine:

Come potete vedere dalle immagini che scorrono nel *banner* vi viene data una precisa indicazione della sezione del menù su cui dovete cliccare: **Settimana della Scienza**

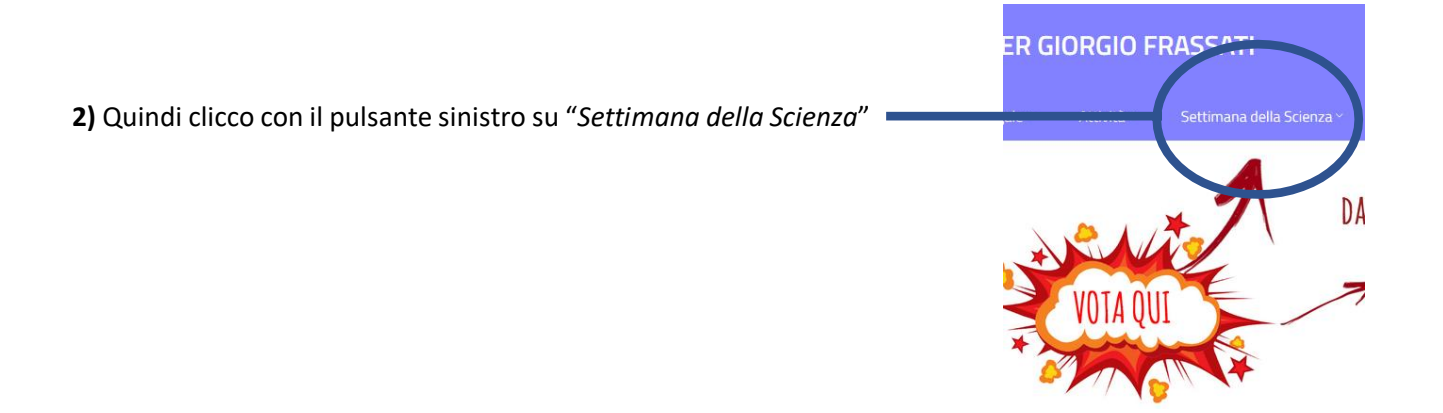

**3)** Dopo aver fatto questo passaggio compariranno le seguenti icone.

### **SE CLICCATE SULLA PRIMA ICONA POTETE VISUALIZZARE GLI ESPERIMENTI E VOTARE**

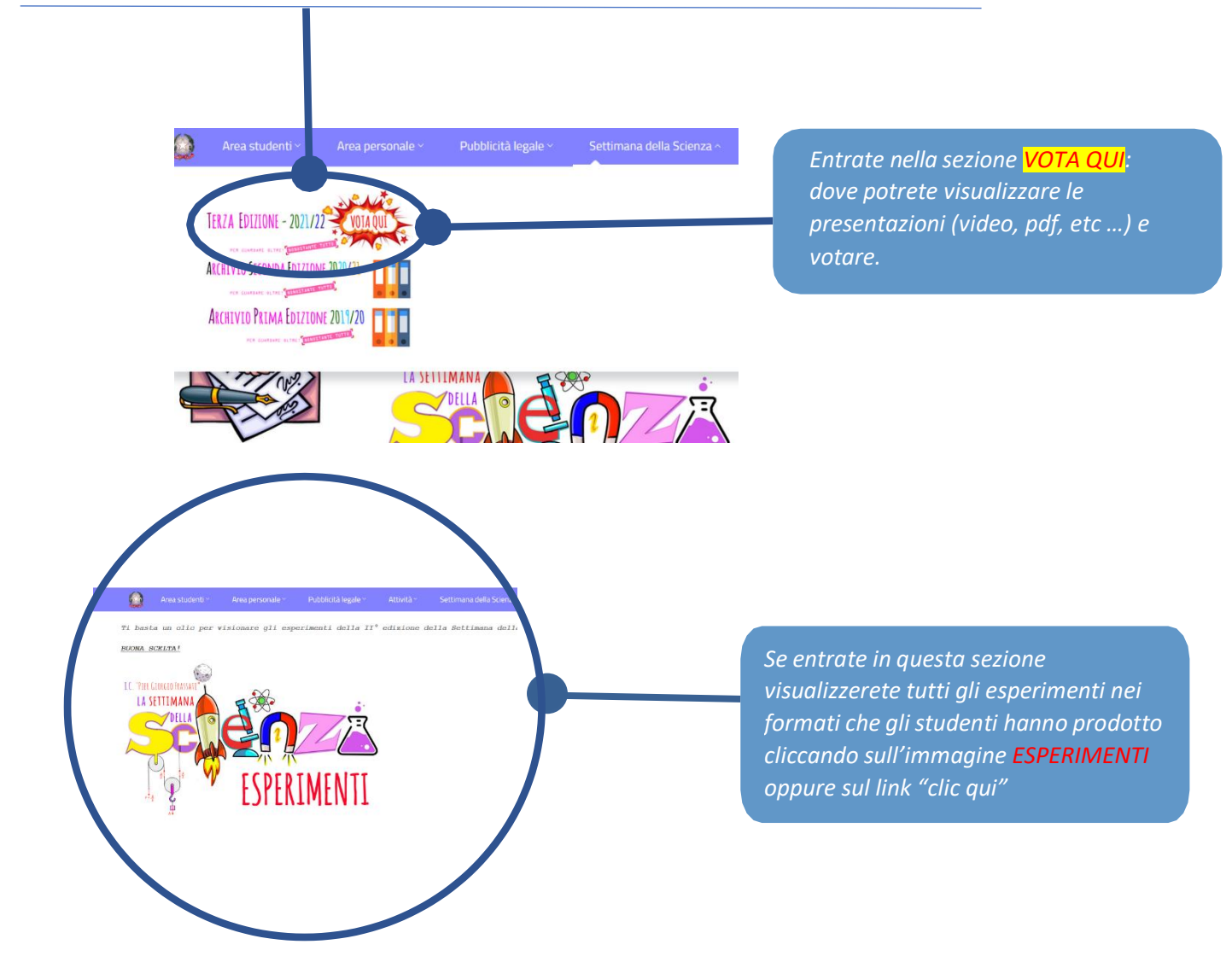

**4)** Una volta visualizzati i progetti nella sezione appena vista (**ESPERIMENTI**) dove potete visualizzare e scegliere accuratamente due esperimenti per ogni categoria. **Scendete poco più in basso nella pagina** e cliccate sull'icona **VOTA QUI "GIURIA DEGLI ESPERTI"** (oppure la stessa immagine che trovate in fondo alla pagina degli **ESPERIMENTI**):

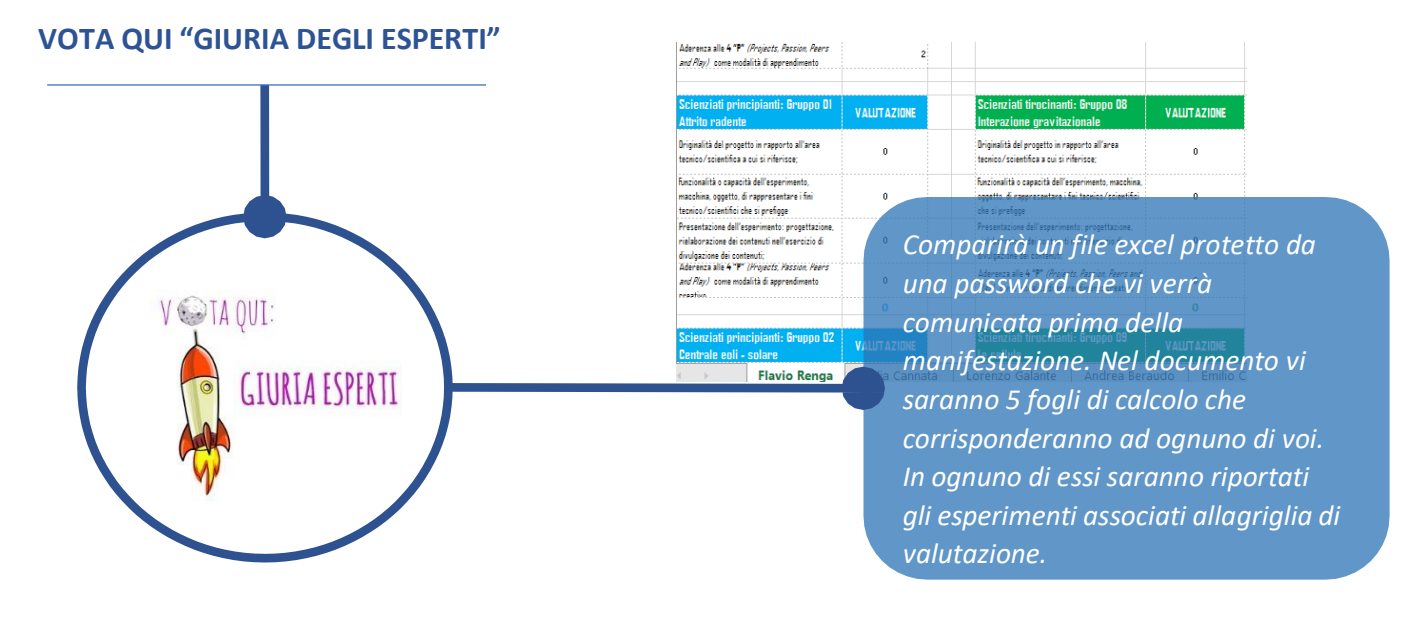

La tabella excel potrà essere scaricata direttamente dal sito ma verrà inviata anche una copia alla e-mail privata.

**5)** Se voti dal tuo smartphone (questa procedura non è consigliata perché, sovente, da smartphone e da tablet non si riesce ad accedere alla sezione ESPERIMENTI) vai sul sito dell'Istituto Comprensivo **I.C. "P.G. Frassati"** [\(https://icfrassati.edu.it/](https://icfrassati.edu.it/) )

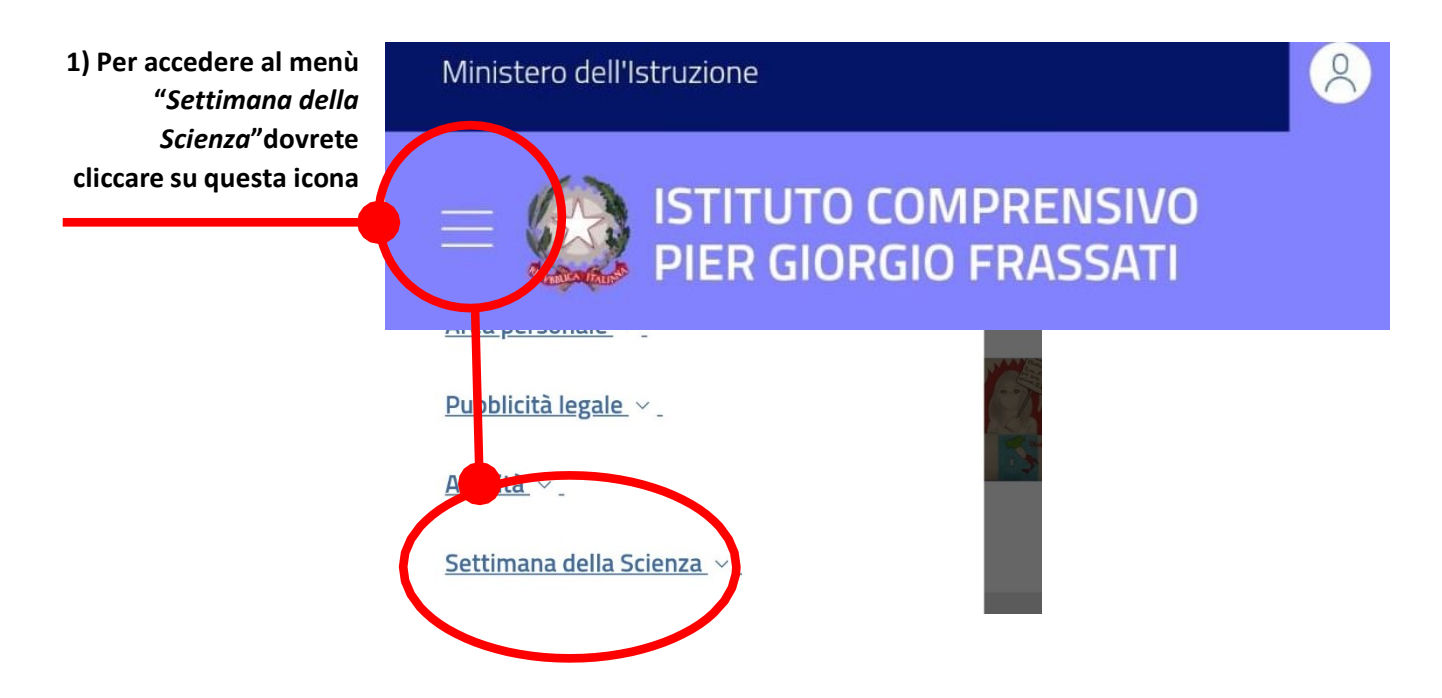

Se vi fossero delle difficoltà nella compilazione del modulo inviate le vostre preferenze tramite e – mail al seguente indirizzo di posta elettronica: [cesareaugusto.cherchi@icfrassati.edu.it](mailto:cesareaugusto.cherchi@icfrassati.edu.it)

Da questo punto in poi i passaggi sono identici alla votazione dal PC

## **Buona scelta!**